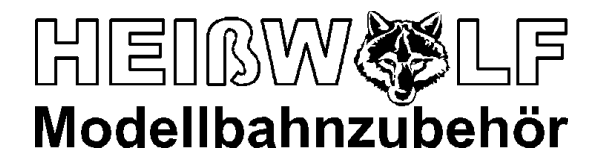

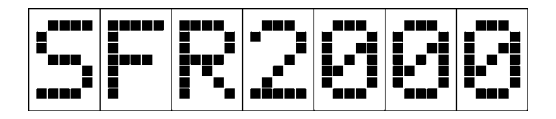

Art.-Nr. 2240 SFR-Softwareversionen ab 1.74

# **Gebrauchsanweisung Option Automatik**

Das hier beschriebene Zubehör ist nur in Verbindung mit den Fahrreglern SFR2000 zu verwenden. Die Gebrauchsanweisung des Fahrreglers, insbesondere Warnhinweise und Haftungsausschluss, sind zu beachten!

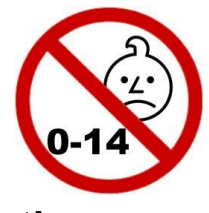

**KEIN SPIELZEUG!!! Nicht für Kinder unter 14 Jahren geeignet!**

Die Optionsplatine SFR2000 Automatik wird auf das SFR2000 Leistungsteil aufgesteckt. Sie stellt acht Eingänge zur Verfügung, mit denen im Fahrbetrieb des SFR2000 verschiedene Funktionen ausgelöst werden können.

Für beide Fahrtrichtungen sind jeweils drei Eingänge vorgesehen, mithilfe derer die Sollgeschwindigkeit auf "Schnell", "Langsam" oder auf "Anhalten" gestellt werden kann. Mit diesen Eingängen lassen sich Signalhalte oder Langsamfahrstrecken einrichten. Die Werte für die Geschwindigkeiten und für Beschleunigungs- und Bremszeit lassen sich gesondert von den individuellen Fahrzeugeinstellungen am Bedienteil einstellen.

Zwei weitere Eingänge bewirken das Umstellen der Fahrtrichtung, ohne dass die Ausgangsspannung auf 0V gesetzt wird. Diese Funktion erlaubt die Automatisierung von Kehrschleifen.

Als Gleiskontakte können verschiedenste Kontakte (z.B. Reedkontakte, entsprechende Schaltgleisstücke), Magnetfeldsensoren oder Lichtschranken (mit Elektronik) verwendet werden. Wird eine externe Spannung zum Schalten zur Verfügung gestellt, lassen sich die Eingänge durch die eingebauten Optokoppler galvanisch getrennt ansteuern. Potentialfreie Kontakte können jedoch ohne eine externe Spannung an den Eingängen angeschlossen werden. Für den Betrieb von Magnetfeldsensoren stellt die Optionsplatine die erforderliche Betriebsspannung zur Verfügung.

Alle Eingänge lassen sich mit Hilfe des Eingangs "Freigabe" ein- und ausschalten, um die Automatik-Funktionen freizugeben oder zu sperren.

# **Montage der Optionsplatine**

Die Optionsplatine wird auf den Optionssteckplatz des SFR2000 Leistungsteils gesteckt. Folgende Hinweise sind unbedingt zu beachten:

- Die Optionsplatine darf nur ein- oder ausgesteckt werden, wenn das Leistungsteil stromlos ist! (steckbare Klemmleiste ausgesteckt, keine der Leuchtanzeigen leuchtet)
- Die Optionsplatine darf nicht verdreht oder versetzt aufgesteckt werden! Die Bohrungen für die Befestigung der Optionsplatine müssen genau über den entsprechenden Bohrungen des Leistungsteils liegen. Alle Anschlusspins der Optionsplatine müssen in die Buchsenleiste des Leistungsteils eingesteckt sein.
- Während mit einer Hand die Optionsplatine ein- oder ausgesteckt wird, muss mit einem Finger der anderen Hand das Gehäuse des Steckverbinders für das Bedienteil (9-polige Buchse am Leistungsteil) dauernd angefasst werden!
- Elektrostatische Entladungen auf die Optionsplatine sind zu vermeiden!
- Die Optionsplatine ist mit den mitgelieferten Abstandsbolzen auf dem Leistungsteil festzuschrauben (siehe Montageskizze).

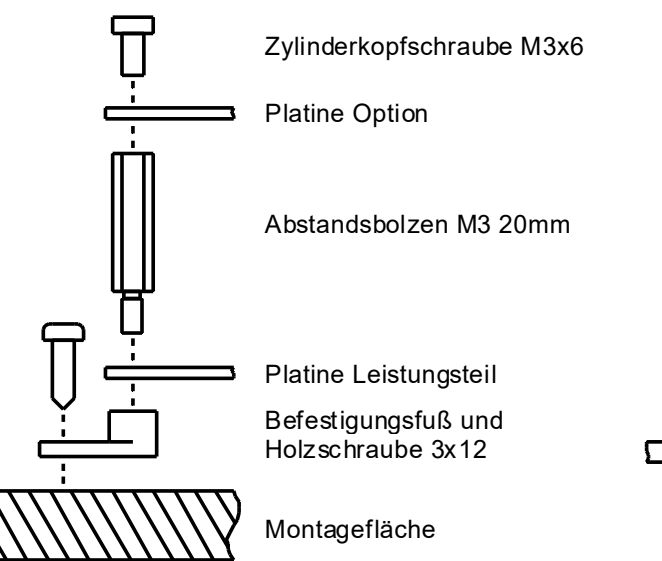

Montagefläche Senkkopfschraube M3x12 Gehäuseboden Mutter M3 Platine Option Abstandsbolzen M3 20mm Distanzhülse Platine Leistungsteil

# Offenes Leistungsteil aus auch der Leistungsteil im Gehäuse

### **Anwendungsbeispiele**

#### **Langsamfahrstelle**

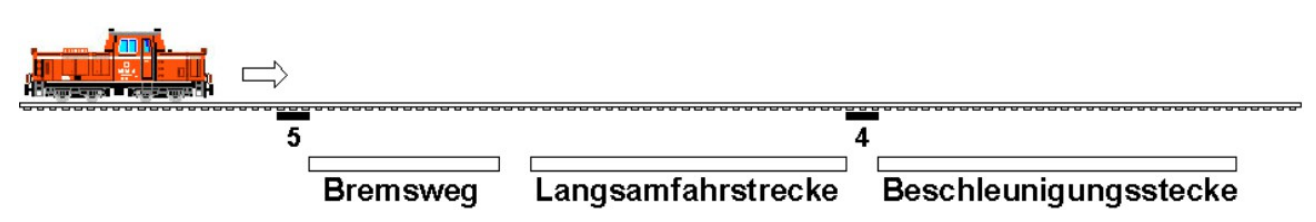

Mit nur zwei Gleiskontakten lässt sich eine Langsamfahrstelle einrichten. Ab Kontakt 5 wird auf die langsamere Geschwindigkeit abgebremst. Nach Überfahren des Kontakts 4 beschleunigt das Triebfahrzeug wieder auf den schnelleren Wert. Soll die Langsamfahrstelle für die Fahrtrichtung nach links gelten, müssen anstelle der Eingänge 4 und 5 die Eingänge 1 und 2 angeschlossen werden.

#### **Signalhalt**

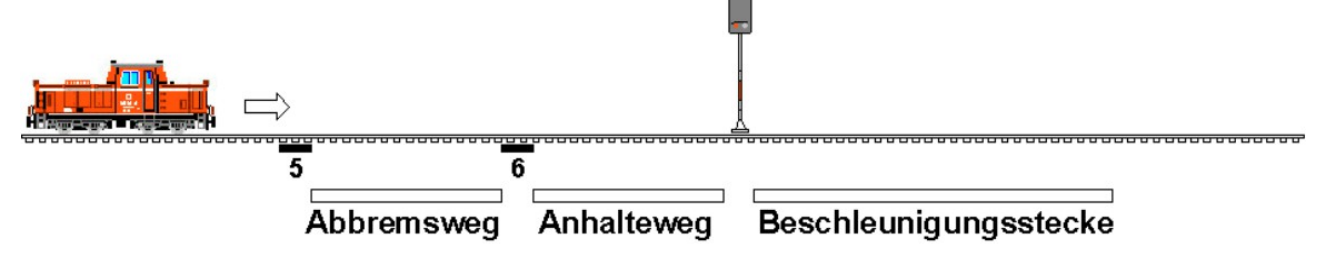

Steht das Signal auf rot, bremst das Triebfahrzeug nach dem Überfahren des Gleiskontakts 5 auf den langsameren Wert ab, die Aktivierung des Gleiskontakts 6 bewirkt das Anhalten des Modells. Sobald das Signal auf grün gestellt wird, beschleunigt das Fahrzeug auf den schnellen Geschwindigkeitswert. Dies gilt auch, wenn das Signal auf grün gestellt wird, bevor das Triebfahrzeug abgebremst hat.

Der untenstehende Schaltplan zeigt die Verdrahtung bei der Verwendung von potentialfreien Gleiskontakten und eines Lichtsignals. Wenn der Signalschalter auf rot steht, sind die Gleiskontakte 5 und 6 wirksam. Bei Schalterstellung grün wird nur der Eingang für den schnellen Geschwindigkeitswert aktiviert.

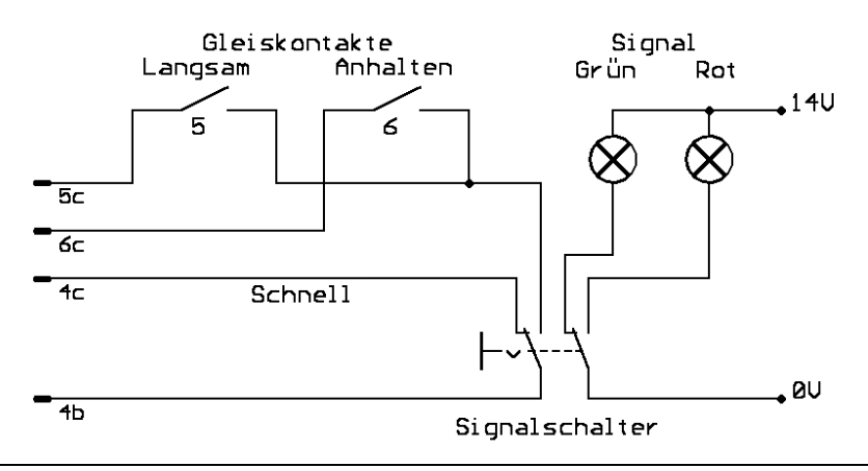

Bei der Einrichtung eines Signalhalts für die Fahrtrichtung nach links werden anstelle der Eingänge 4, 5 und 6 die Eingänge 1, 2 und 3 verwendet.

Die Steckbrücken JPa und und JPb auf der Optionsplatine sind so gesteckt, dass die Stifte 2 und 3 verbunden sind (siehe unten).

#### **Kehrschleife**

Zusammen mit dem Leistungsteil L06 kann mit der Option Automatik auf einfache Weise die Fahrt durch eine Kehrschleife automatisiert werden. Das Triebfahrzeug fährt über die gerade gestellte Weiche nach rechts in die Kehrschleife ein. Das Leistungsteil versorgt über die Klemmen 5 und 6 die Kehrschleife mit einer Fahrspannung, die immer die gleiche Polarität aufweist. Während das Modell durch die Kehrschleife fährt, wird durch den Gleiskontakt 7 die Fahrspannung auf der Strecke auf Fahrtrichtung nach links gestellt. So kann das Triebfahrzeug die Kehrschleife über die Weiche verlassen und nach links weiterfahren.

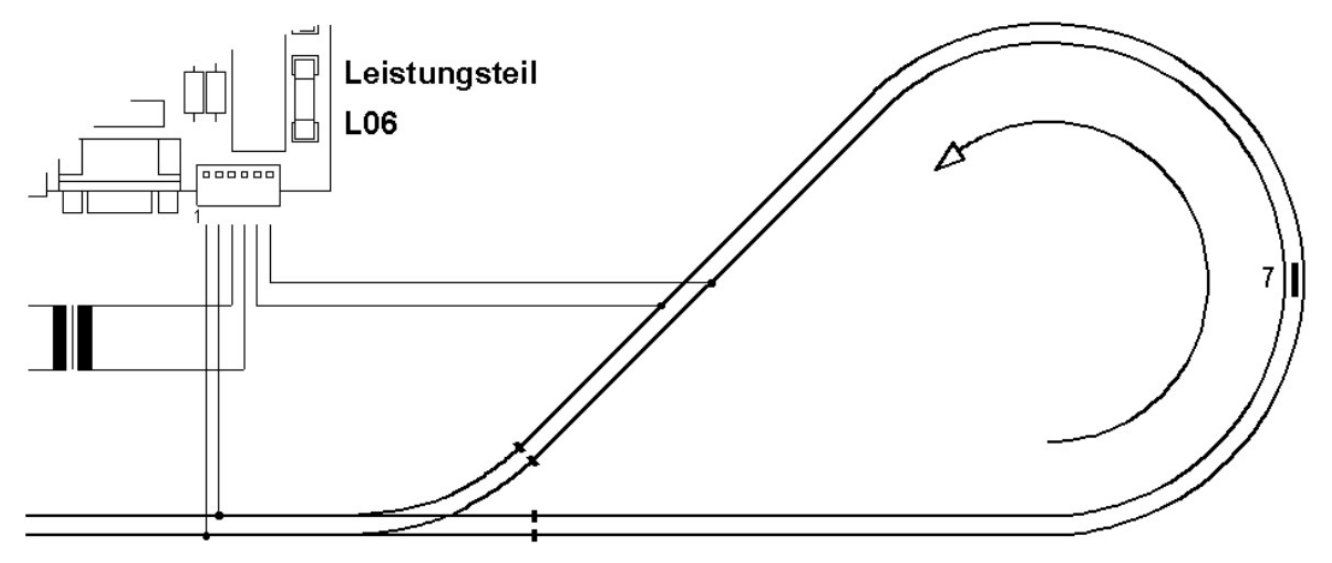

Die Kehrschleife kann auch im Uhrzeigersinn befahren werden. Dazu sind die Gleisanschlüsse der Kehrschleife zu verpolen. Ein zusätzlicher Polwendeschalter ermöglicht das Befahren der Kehrschleife in beide Richtungen. Die Weiche kann über weitere Gleiskontakte automatisch geschaltet werden.

Bei der Verwendung der Leistungsteile L04 und L05 wird die Fahrspannung für die Kehrschleife mit einem Brückengleichrichter aus der normalen Fahrspannung gewonnen werden.

Für die gegenüberliegende Kehrschleife, die mit Fahrtrichtung nach links angefahren wird, wird anstelle des Eingangs 7 der Eingang 8 beschaltet.

### **Anschluss der Gleiskontakte an der Optionsplatine**

Alle Gleiskontakte werden mit einem Flachbandkabel an der Stiftleiste X2 der Optionsplatine angeschlossen. Für jeden Kontakt sind drei Anschlüsse (a, b und c) vorgesehen, die je nach Art des Kontakts entsprechend zu beschalten sind. Ebenfalls für jeden Kontakt sind zwei Steckbrücken (JPa und JPb) vorhanden, die die Funktionsweise des Eingangs festlegen. In den folgenden Schaltbildern ist links die Beschaltung des Eingangs und rechts die interne Schaltung der Optionsplatine entsprechend der Steckbrücken JPa und JPb dargestellt.

#### **Anschluss eines potentialfreien Kontakts (z. B. Reedschalter)**

JPa und und JPb sind so gesteckt, dass die Stifte 2 und 3 verbunden sind. Das Schließen des Schalters bewirkt das Aktivieren des Eingangs. Die Masse des Eingangs ist mit der Ausgangsspannung des Fahrreglers verbunden.

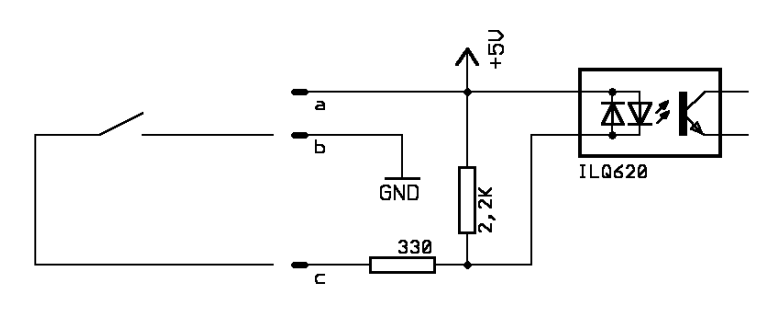

### **Anschluss eines Magnetfeldsensors (z. B. TLE4905L)**

JPa und und JPb sind so gesteckt, dass die Stifte 2 und 3 verbunden sind. Ein entsprechendes Magnetfeld bewirkt das Aktivieren des Eingangs. Die Optionsplatine versorgt den Magnetfeldsensor mit

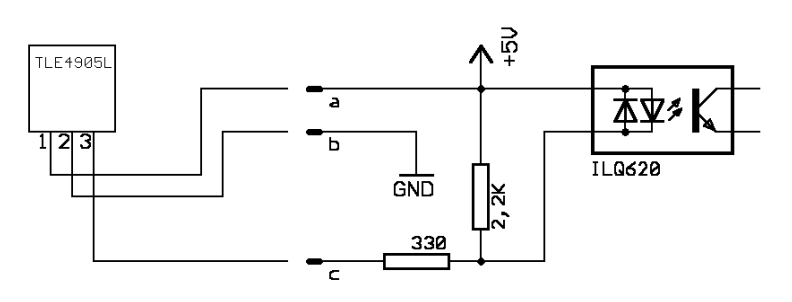

der erforderlichen Betriebsspannung. Der maximal zur Verfügung stehende Strom an Pin a beträgt pro Eingang 15mA. Die Masse des Eingangs ist mit der Ausgangsspannung des Fahrreglers verbunden.

#### **Anschluss einer externen Spannung**

JPa und und JPb sind so gesteckt, dass die Stifte 1 und 2 verbunden sind. Das anlegen einer Gleich- oder Wechselspannung (beliebige Polarität) bewirkt das Aktivieren des Ein-

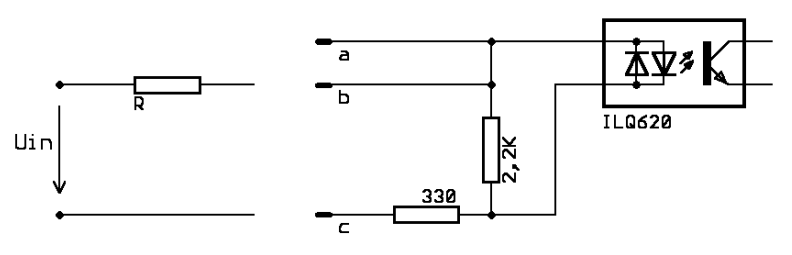

gangs. Die Ansteuerspannung kann beispielsweise von einer Lichtschranke oder von einem nicht potentialfreien Kontakt geliefert werden. Der Eingang ist in dieser Beschaltung galvanisch vom Ausgang des Fahrreglers getrennt. Der

Widerstand R (0,25W) dient der Anpassung des Eingangs an die vorhandene Ansteuerspannung Uin:

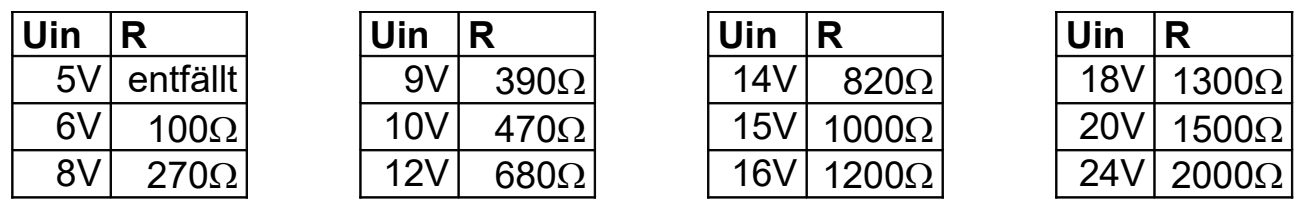

#### **Pinbelegung X2**

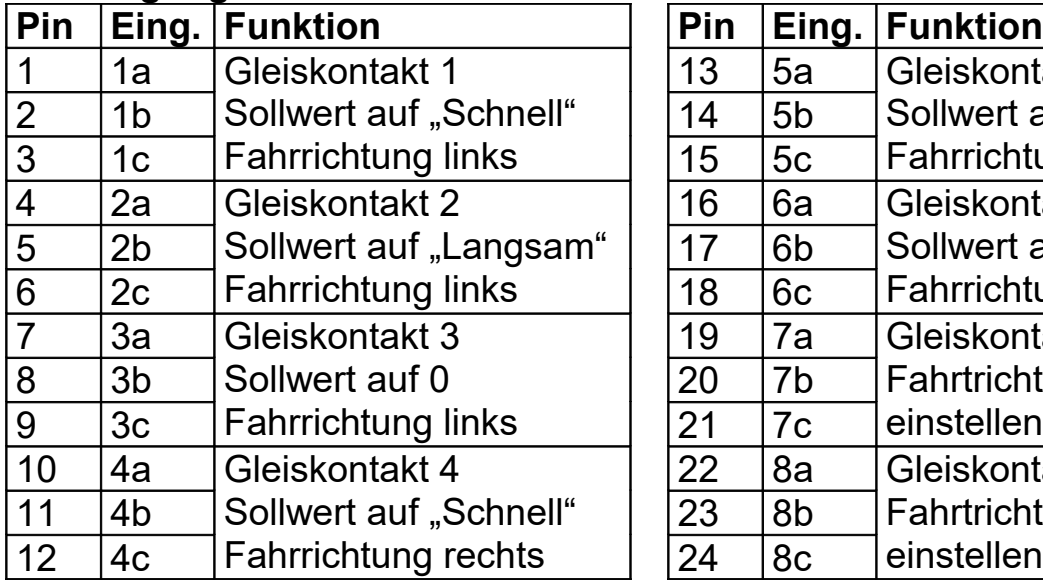

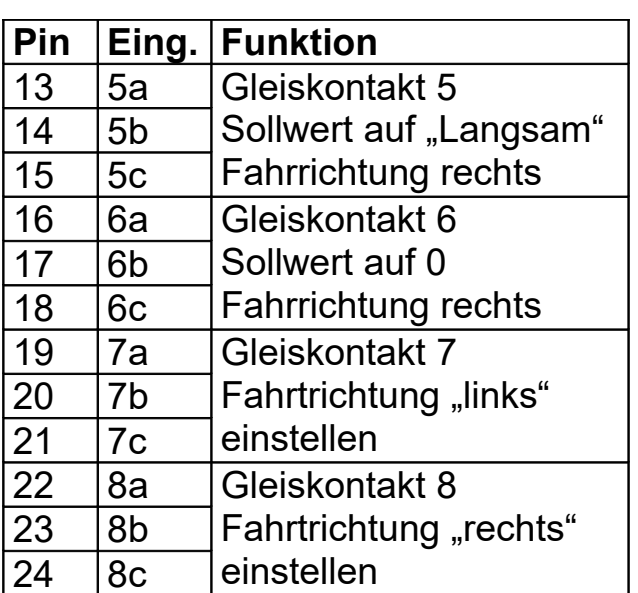

Pin 25 und 26 sind nicht belegt.

#### **Anschluss des Schalters "Freigabe"**

Mit dem an X1 anzuschließenden Schalter können die Eingänge 1 bis 8 freigegeben oder gesperrt werden. Ist der Schalter geöffnet oder ist kein Schalter angeschlossen, sind die Eingänge aktiviert und damit die Automatikfunktionen freigegeben. Ist der Schalter geschlossen, sind die Eingänge deaktiviert und die Automatikfunktionen gesperrt.

# Freigabe **GND**

#### **Pinbelegung X1**

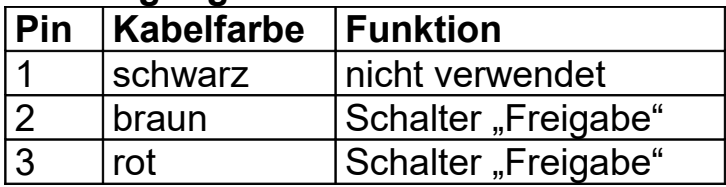

#### **Hinweise**

In der nebenstehenden Zeichnung der Optionsplatine ist Lage und Belegung der Steckverbinder und der Steckbrücken ersichtlich.

 $\Rightarrow$  Bei X1 sind die Pins von oben nach unten durchnummeriert. Mit dem beiliegenden Kabel kann der Taster angeschlossen werden.

 $\Rightarrow$  X2 ist für die Verwendung eines 26poligen Flachbandkabels mit aufgequetschter zweireihiger Buchsenleiste vorgesehen. Die Anordnung der Pins geht aus der Zeichnung hervor. Am Flachbandkabel ist die oberste Ader mit Pin 1, die zweitoberste Ader mit Pin 2 usw. verbunden. Die Adern sind somit fortlaufend durchnummeriert. Beim Verkabeln der Gleiskontakte können die einzelnen Adern des Flachbandkabels zu je drei Adern pro Gleiskontakt aufgetrennt und damit zu verschiedenen Punkten verlegt werden.

 $\Rightarrow$  Die Steckbrücken JPa und JPb sind den jeweiligen Eingängen zugeordnet. Sie überbrücken jeweils zwei der drei Stifte. Links gesteckt verbinden sie die Stifte 1 und 2, rechts die Stifte 2 und 3. Je Eingang müssen die Steckbrücken beide links oder beide rechts gesteckt werden. (Funktion der Steckbrücken siehe oben.)

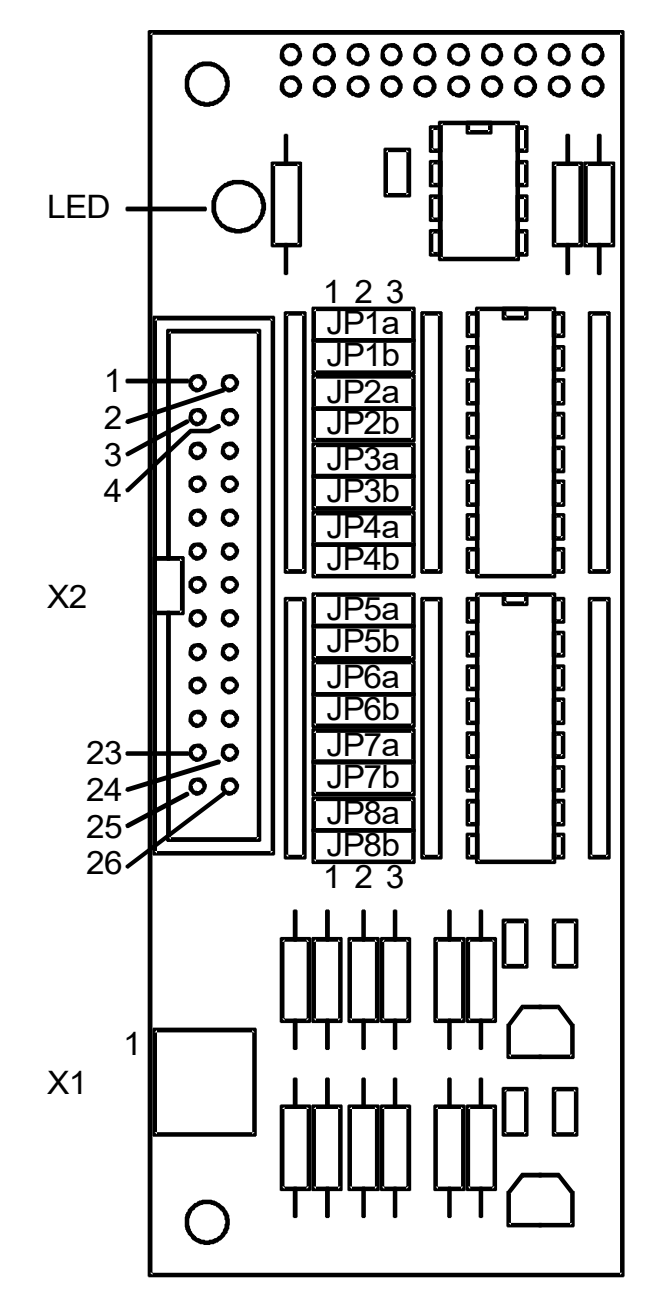

 $\Rightarrow$  Die Anzeige (LED) leuchtet, wenn, ausgelöst von einem Gleiskontakt, beschleunigt oder gebremst wird. Während des manuellen Fahrbetriebs und während dem Einstellen von Werten leuchtet sie nicht.

#### **Bedienung**

Wenn das Automatik-Modul aufgesteckt ist, wird beim Einschalten des SFR2000 das Modul automatisch erkannt und die Meldung "Option 110 Automatik" angezeigt. Die Grundfunktionen des SFR2000 bleiben voll erhalten und die Funktionen des Automatik-Moduls stehen zusätzlich zur Verfügung. Zu den Bedienfeldern der SFR2000 Grundausführung kommen spezielle Felder für die Einstellungen der Option Automatik hinzu.

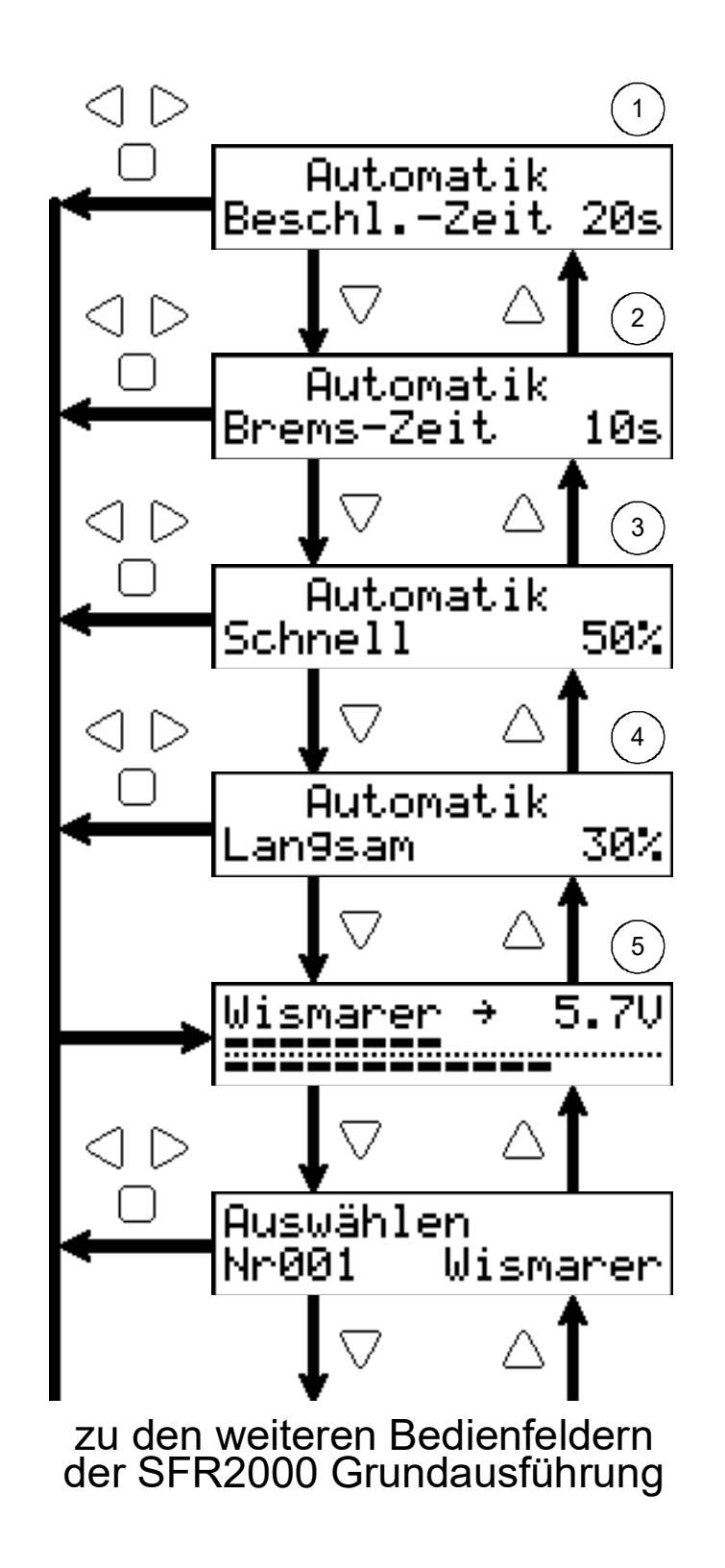

# **"Beschleunigungszeit Automatik einstellen"**

Im Automatikbetrieb gelten die bei den einzelnen Triebfahrzeugen eingestellten Beschleunigungszeiten nicht. Bei allen Fahrzeugen wird der hier eingestellte Wert angewendet. Es wird die Zeit (in Sekunden) eingestellt, die vergeht, bis die Ausgangsspannung von 0V auf die für das jeweilige Triebfahrzeug eingestellte Maximalspannung ansteigt.

Einstellbereich: 0 ... 240s

Tastenfunktionen:

 $\triangle$  ohne Funktion

 $\triangledown$  zu "Bremszeit Automatik einstellen"

 $\triangle$ zu "Fahren" und Fahrtrichtung links einstellen

 $\triangleright$  zu "Fahren" und Fahrtrichtung rechts einstellen

zu "Fahren" ohne Fahrtrichtungsänderung

# **"Bremszeit Automatik einstellen"**

Im Automatikbetrieb gelten die bei den einzelnen Triebfahrzeugen eingestellten Bremszeiten nicht. Bei allen Fahrzeugen wird der hier eingestellte Wert angewendet. Es wird die Zeit (in Sekunden) eingestellt, die vergeht, bis die Ausgangsspannung von der für das jeweilige Triebfahrzeug eingestellten Maximalspannung auf 0V abfällt.

Einstellbereich: 0 ... 240s

Tastenfunktionen:

- $\triangle$  zu "Beschleunigungszeit Automatik einstellen"
- $\nabla$  zu "Fahrgeschwindigkeit Automatik schnell einstellen"
- $\triangle$ zu "Fahren" und Fahrtrichtung links einstellen
- $\triangleright$  zu "Fahren" und Fahrtrichtung rechts einstellen
- zu "Fahren" ohne Fahrtrichtungsänderung

### **"Fahrgeschwindigkeit Automatik schnell einstellen "**

Hier wird die Fahrgeschwindigkeit eingestellt, die durch die Eingänge "Schnell" aktiviert wird. Der Wert gibt an, wieviel Prozent der für das jeweilige Triebfahrzeug eingestellten Maximalspannung für die Streckenfahrt eingestellt wird. Bei 50% fahren alle Modelle mit der Hälfte der für sie eingestellten Maximalspannung.

Einstellbereich: 10 ... 100%

Tastenfunktionen:

 $\triangle$  zu "Bremszeit Automatik einstellen"

- $\triangledown$  zu "Fahrgeschwindigkeit Automatik langsam einstellen"
- $\triangleleft$ zu "Fahren" und Fahrtrichtung links einstellen
- $\triangleright$  zu "Fahren" und Fahrtrichtung rechts einstellen
- zu "Fahren" ohne Fahrtrichtungsänderung

# **"Fahrgeschwindigkeit Automatik langsam einstellen "**

Hier wird die Fahrgeschwindigkeit eingestellt, die durch die Eingänge "Langsam" aktiviert wird. Der Wert gibt an, wieviel Prozent der für das jeweilige Triebfahrzeug eingestellten Maximalspannung für die langsame Fahrt eingestellt wird. Bei 30% fahren alle Modelle mit nur rund einem Drittel der für sie eingestellten Maximalspannung.

Einstellbereich: 10 ... 100%

Tastenfunktionen:

 $\triangle$  zu " Fahrgeschwindigkeit Automatik schnell einstellen"

 $\nabla$  zu "Fahren" ohne Fahrtrichtungsänderung

 $\triangle$ zu "Fahren" und Fahrtrichtung links einstellen

 $\triangleright$  zu "Fahren" und Fahrtrichtung rechts einstellen

zu "Fahren" ohne Fahrtrichtungsänderung

# **"Fahren"**

Dieses Bedienfeld entspricht dem Feld "Fahren" der SFR2000 Grundausführung. In der ersten Display-Zeile wird der Name des Triebfahrzeugs angezeigt. Der Pfeil in der Mitte der ersten Display-Zeile zeigt die Fahrtrichtung an. Im rechten Teil der ersten Display-Zeile werden alternativ verschiedene Informationen angezeigt:

5.7U Aktuelle Ausgangsspannung (Gleichstrom-Mittelwert in Volt)

Anzeige "Automatik aktiv", keine Störung

Imax! Strombegrenzung ist aktiv

Stop! NOT-STOPP ist aktiviert

Temp! Erlaubte Kühltemperatur (70°C) des Leistungsteils ist überschritten

Beim Fahren werden in der unteren Display-Zeile zwei Werte als Balken angezeigt: oberer Balken: Ist-Geschwindigkeit

unterer Balken: Soll-Geschwindigkeit

Die Länge der beiden Balken kann voneinander abweichen, wenn beim Beschleunigen oder Bremsen die Ist-Geschwindigkeit die Soll-Geschwindigkeit noch nicht erreicht hat. Im hier gezeigten Beispiel beschleunigt das Triebfahrzeug gerade.

Wenn einer der für die jeweilige Fahrtrichtung gültigen Eingänge aktiviert wird, stellt der Fahrregler die Soll-Geschwindigkeit auf den entsprechenden Wert und der Fahrregler wechselt in den Automatikbetrieb. Dies wird mit der Meldung "Auto" angezeigt. Nun gelten bis zum Erreichen der Soll-Geschwindigkeit die für den Automatik-Betrieb eingestellte Beschleunigungsund Bremszeit. Sobald die Ist-Geschwindigkeit die Soll-Geschwindigkeit erreicht hat, kehrt der Fahrregler wieder in den Normalbetrieb zurück, die Anzeige "Auto" wird ausgeblendet und es werden wieder die für jedes Fahrzeug individuell eingestellten Werte für Beschleunigungs- und Bremszeit verwendet.

Auch während des Automatik-Betriebs kann der Geschwindigkeits-Sollwert mit dem Drehrad verändert werden.

Tastenfunktionen:

 $\triangle$  zu "Fahrgeschwindigkeit Automatik langsam einstellen"

 $\nabla$  zu "Triebfahrzeug auswählen"

 $\triangle$  Ausgangsspannung sofort auf 0V und Fahrtrichtung links einstellen

 $\triangleright$  Ausgangsspannung sofort auf 0V und Fahrtrichtung rechts einstellen

Ausgangsspannung sofort auf 0V ohne Fahrtrichtungsänderung

# **Konfiguration**

Im Konfigurations-Bereich des SFR2000 können verschiedene Eigenschaften des Fahrreglers eingestellt werden. Den Konfigurations-Bereich erreicht man durch Drücken des SET-Tasters im Bedienfeld "Fahren" (manueller Betrieb). Zunächst wird "Konfiguration weiter mit SET" angezeigt. Mit dem SET-Taster kann man nun durch die Liste der Konfigurationseinstellungen blättern.

Für das Automatik-Modul ist nur die Einstellung "Zyklus Eingänge" relevant. SFR2000 fragt die Eingänge der Gleiskontakte in regelmäßigen Abständen ab. Ist ein Eingang während zwei aufeinanderfolgenden Abfragen aktiviert, wird das entsprechende Ereignis ausgelöst. Im Konfigurationsfeld "Zyklus Eingänge" lässt sich die Zeit zwischen den Abfragen auf 2.0ms, 5.0ms oder 10.0ms einstellen. Damit wird festgelegt, wie lange ein Eingang mindestens aktiviert werden muss, um eine Reaktion des Fahrreglers zu bewirken:

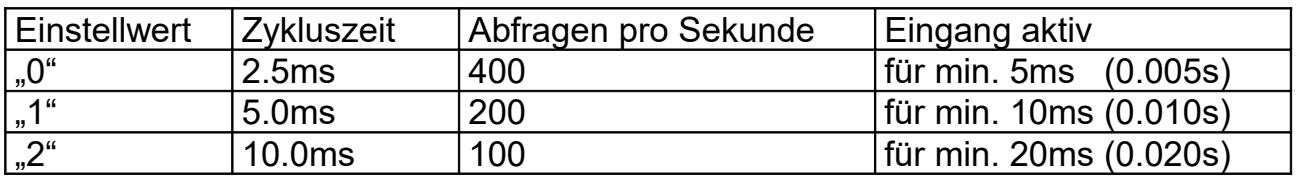

 $1ms = 0.001s$ 

# **Einstellhinweise:**

Die Zykluszeit ist werkseitig auf 10.0ms eingestellt. Folgende Hinweise können bei der Einstellung helfen:

- Sollte ein Eingang nicht ansprechen, weil der Eingang zu kurz aktiviert wird, muss die Zykluszeit verringert werden.
- Werden Ereignisse durch Störimpulse ausgelöst, ohne dass ein Gleiskontakt aktiviert wurde, ist die Zykluszeit zu vergrößern.
- Bei Verwendung einer Wechselspannung sollte die Zykluszeit nicht auf 10.0ms eingestellt werden.

#### **Haftungsausschluss:**

Der Hersteller lehnt jegliche Verantwortung ab, die sich aus mittelbaren, unmittelbaren oder Folgeschäden ergeben oder aus Verlusten und Kosten, die mit einem defekten Produkt oder dem Gebrauch dieses Produkts zusammenhängen.

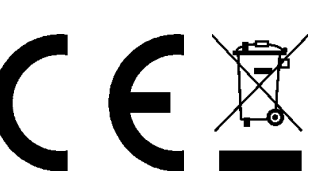

# **Hersteller:**<br>HEIßW等LF Modellbahnzubehör

BBernd Heißwolf Nürnberger Straße 192 72760 Reutlingen Deutschland Telefon: +49 (0) 7121 12 65 741 www.modellbahn.heisswolf.net Rev. 0517